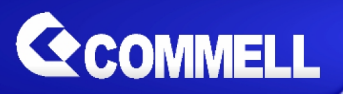

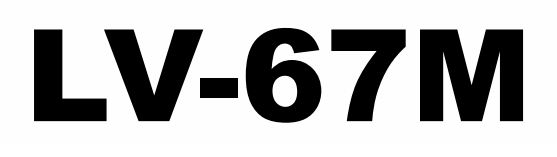

# **Mini-ITX Motherboard**

# **User's Manual**

Edition 1.9 2017/07/18

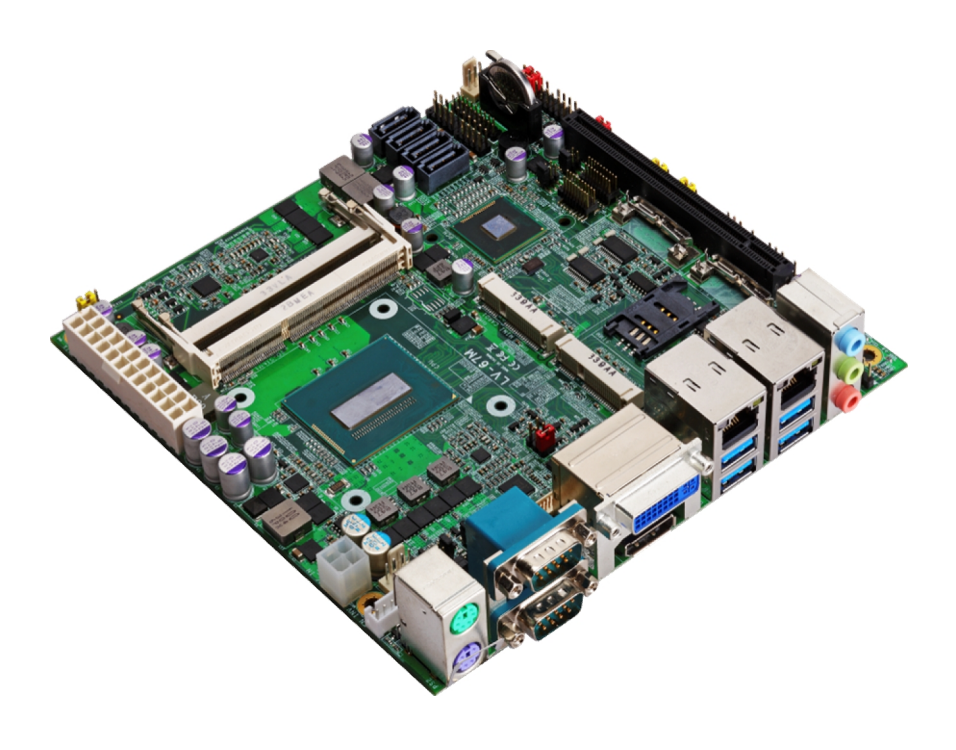

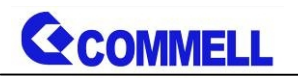

#### **Copyright**

Copyright 2013, all rights reserved. This document is copyrighted and all rights are reserved. The information in this document is subject to change without prior notice to make improvements to the products.

This document contains proprietary information and protected by copyright. No part of this document may be reproduced, copied, or translated in any form or any means without prior written permission of the manufacturer.

All trademarks and/or registered trademarks contains in this document are property of their respective owners.

#### **Disclaimer**

The company shall not be liable for any incidental or consequential damages resulting from the performance or use of this product.

The company does not issue a warranty of any kind, express or implied, including without limitation implied warranties of merchantability or fitness for a particular purpose.

The company has the right to revise the manual or include changes in the specifications of the product described within it at any time without notice and without obligation to notify any person of such revision or changes.

#### **Trademark**

All trademarks are the property of their respective holders.

Any questions please visit our website at [http://www.commell.com.tw](http://www.commell.com.tw/).

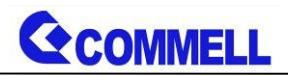

### **Packing List:**

**Please check the package content before you starting using the board.**

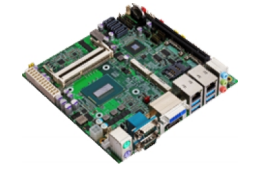

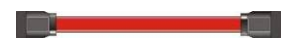

2 x SATA Cable (OALSATA3-L / 1040529)

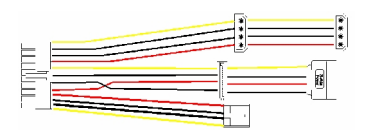

1 x Power Cable (OALATX-P3S2 / 1040058)

# **Optional:**

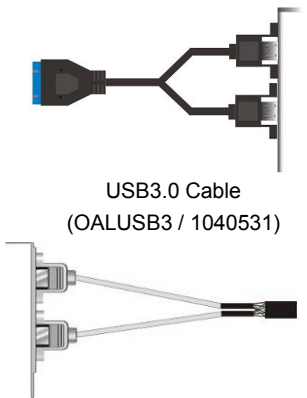

USB2.0 Cable (OALUSBA-1 / 1040172)

1 x LV-67M Mini-ITX Motherboard (include Cooler Fan)

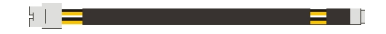

1 x DC Power Cable (OALDC-A / 1040433)

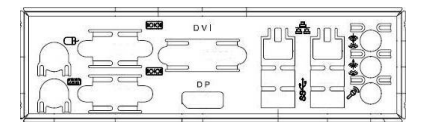

1 x I/O Shield (OPLATE-MCDLA / 1270055)

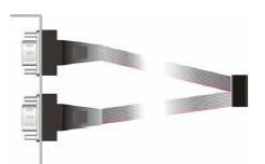

Dual COM PORT Cable (OALES-BKU2 / 1040087)

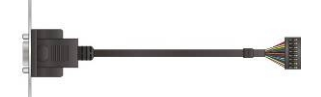

VGA Cable x 1 (OALVGAN-S / 1040568)

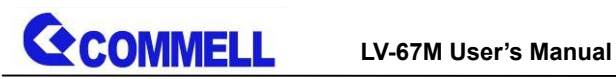

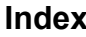

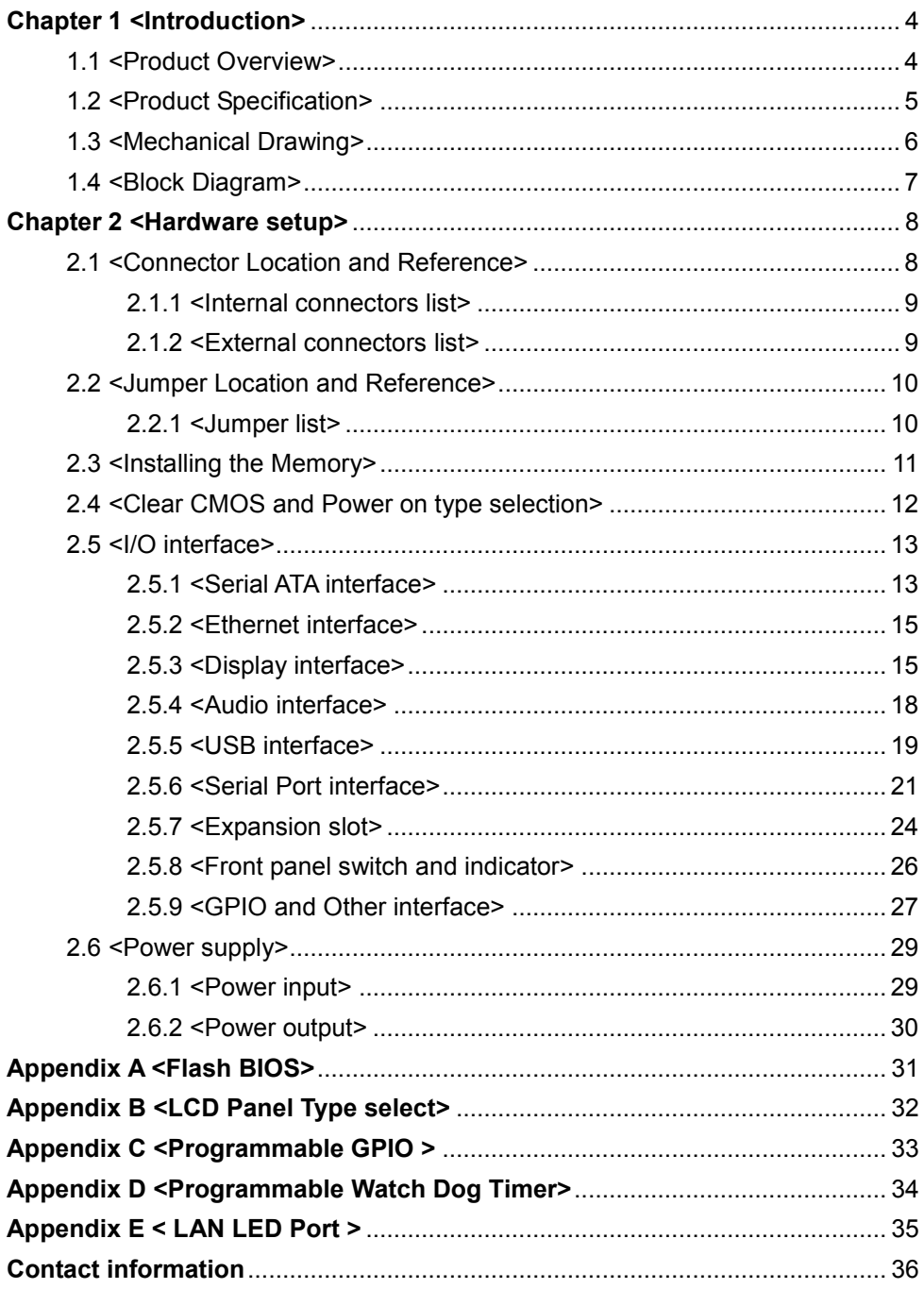

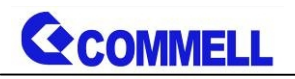

# <span id="page-4-0"></span>**Chapter 1 <Introduction>**

# <span id="page-4-1"></span>**1.1 <Product Overview>**

**LV-67M** is Mini-ITX Motherboard which supports 5<sup>th</sup>/4<sup>th</sup> Generation Intel® Core™ i7, i5, i3, Celeron Mobile Processor and features Intel DH82QM87 chipset, integrated HD Graphics, DDR3L memory, Realtek High Definition Audio, Intel Gigabit LAN, Serial ATA with AHCI and RAID function for a system.

#### **Intel Broadwell/ Haswell Processor**

The 5<sup>th</sup>/4<sup>th</sup> Generation Intel® Core™ mobile processor family is the next generation of 64-bit, multi-core mobile processor built on 14/22- nanometer process technology. Based on a new micro-architecture.

#### **Intel Lynx Point chipset**

The DH82QM87 chipset provides better CPU, graphics, media performance, flexibility and more enhanced security that is suitable for a variety of intelligent systems the ideal choice.

#### **All in One multimedia solution**

Based on Intel DH82QM87 chipset, the board provides high performance onboard graphics, 24-bit dual channel LVDS interface, DisplayPort, DVI-I, and High Definition Audio, to meet the very requirement of the multimedia application.

#### **Flexible Expansion Interface**

The board provides one PCIe X16 slot, two Mini PCIe slot with one SIM slot.

# <span id="page-5-0"></span>**1.2 <Product Specification>**

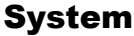

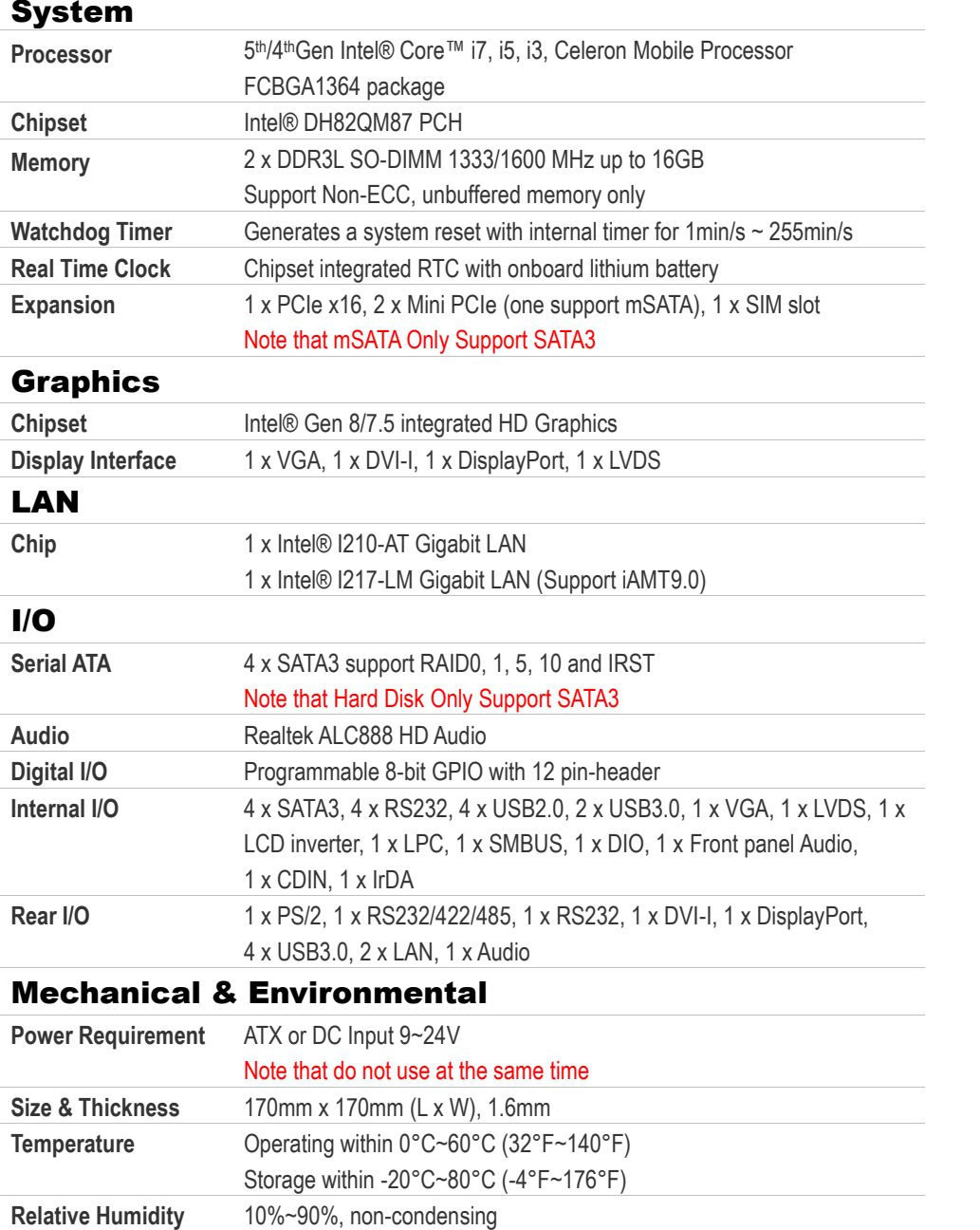

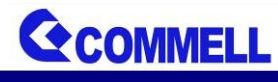

# <span id="page-6-0"></span>**1.3 <Mechanical Drawing>**

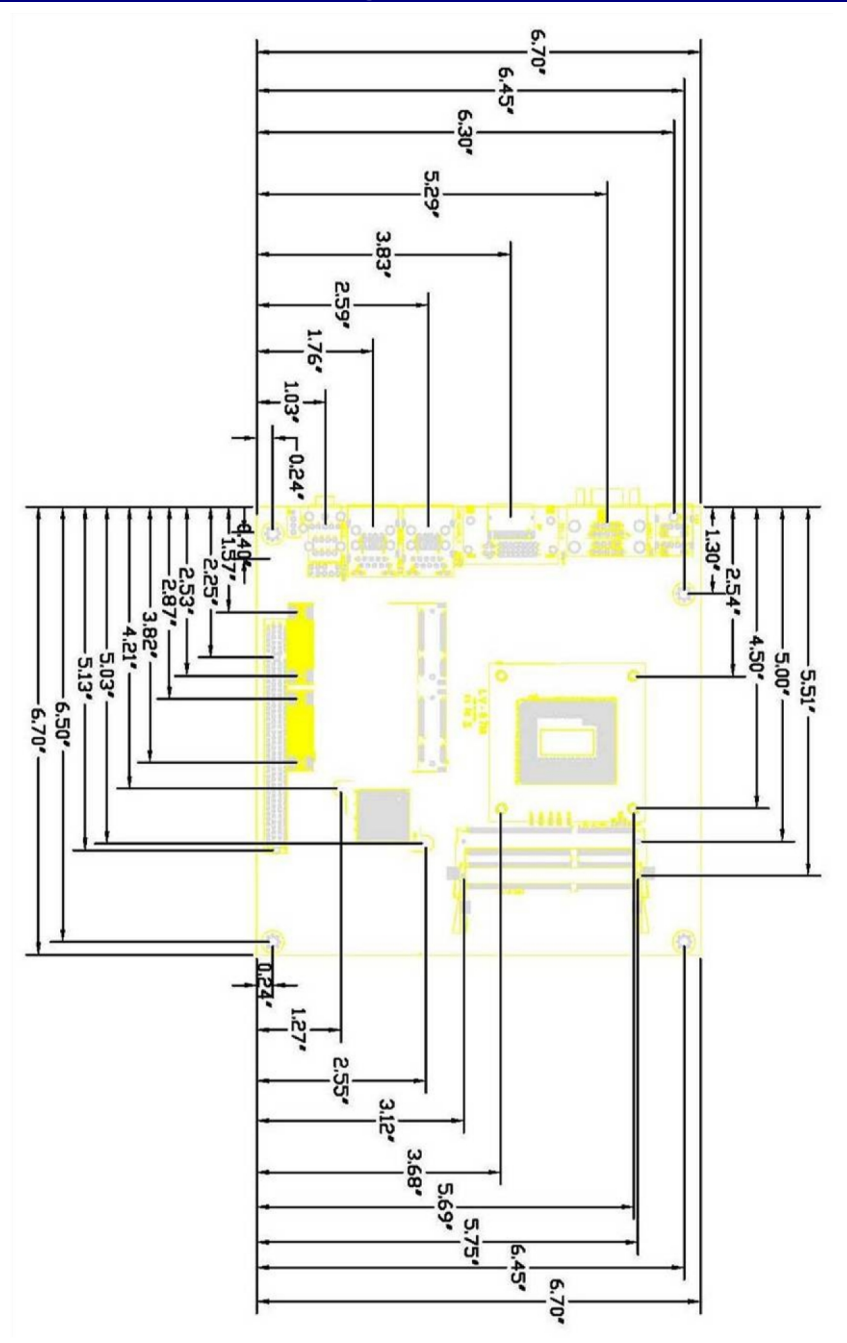

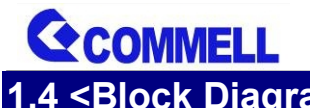

<span id="page-7-0"></span>**1.4 <Block Diagram>**

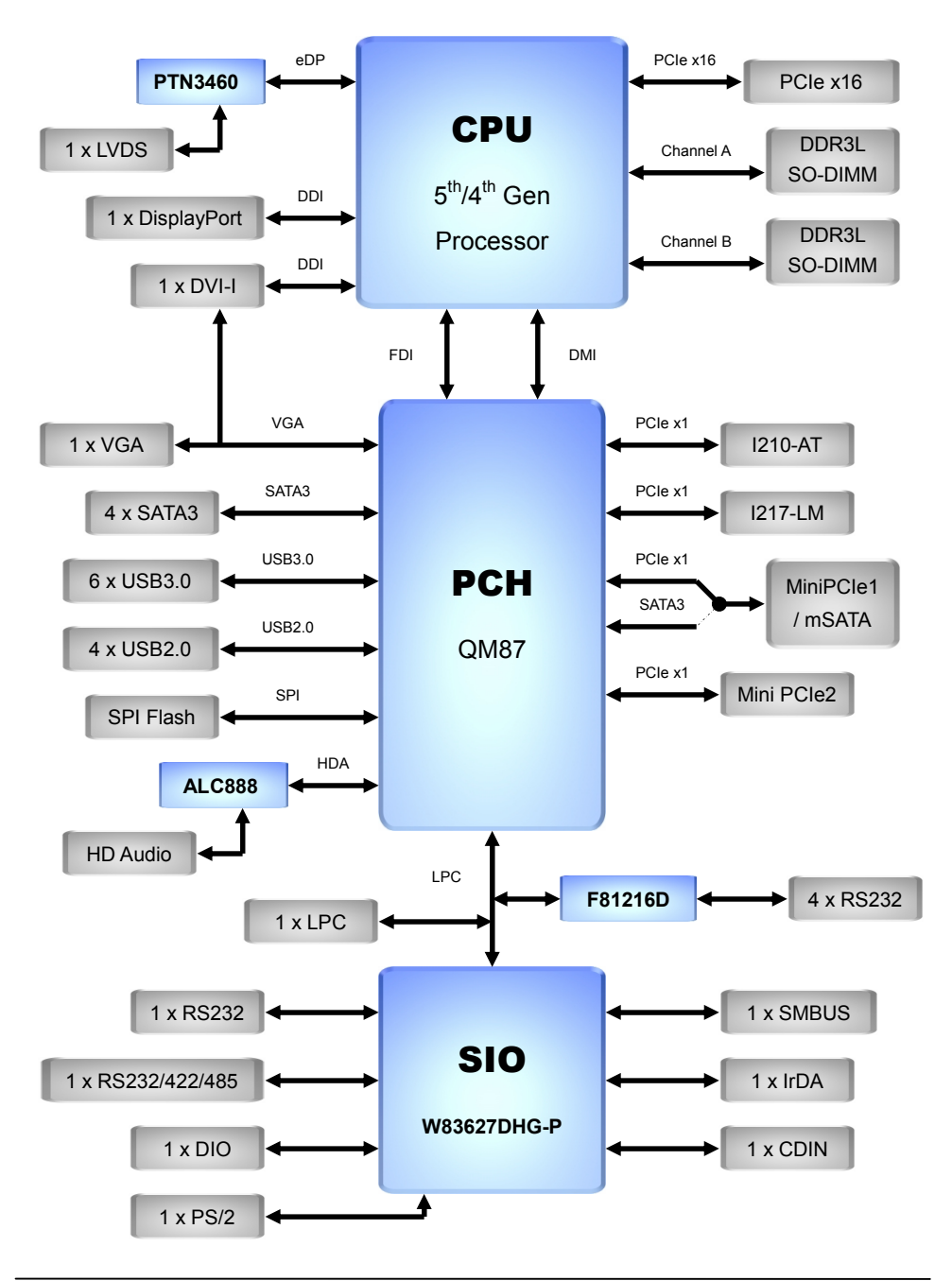

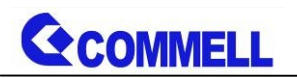

# <span id="page-8-0"></span>**Chapter 2 <Hardware setup>**

# <span id="page-8-1"></span>**2.1 <Connector Location and Reference>**

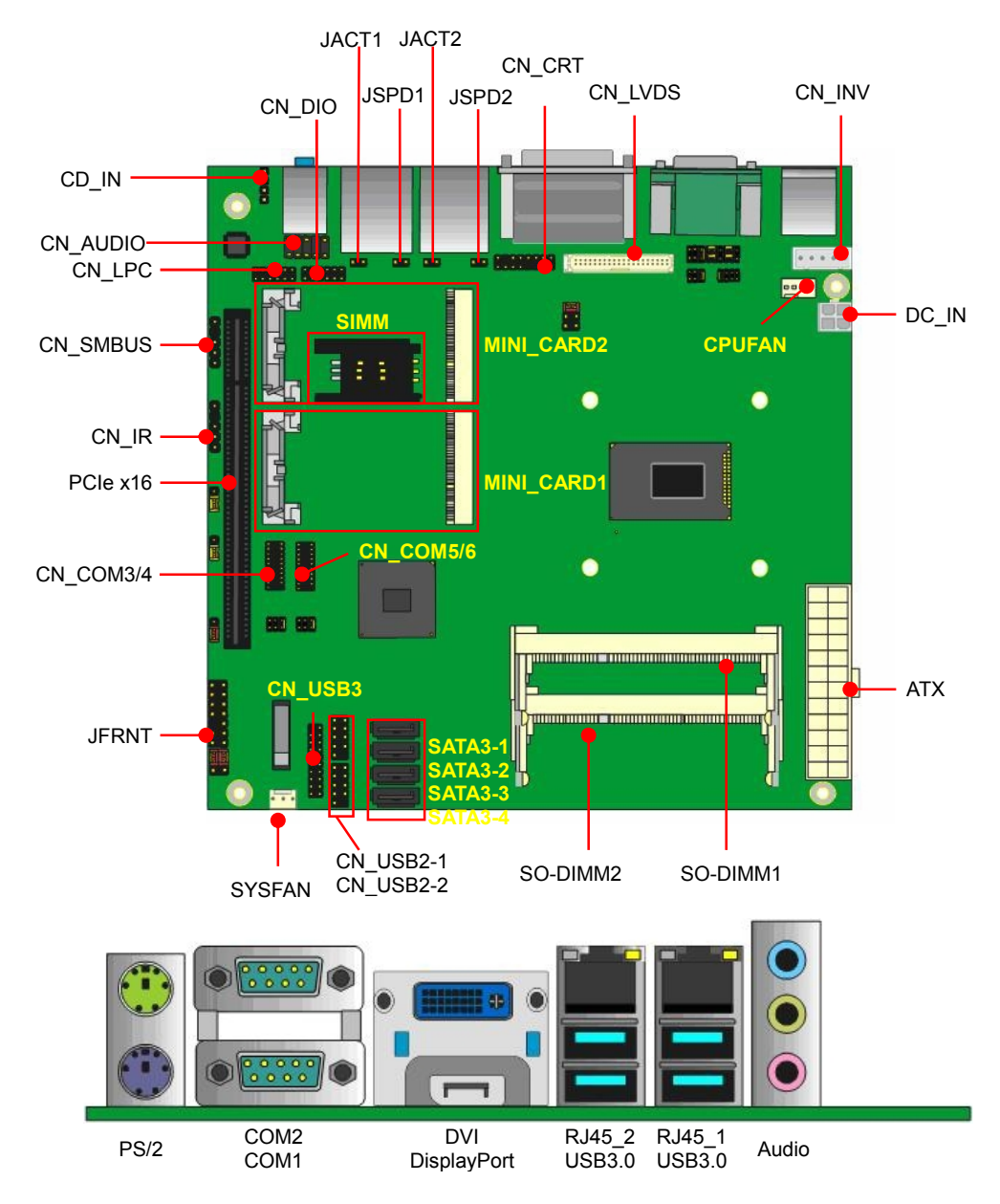

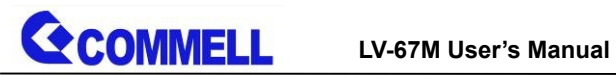

# <span id="page-9-0"></span>**2.1.1 <Internal connectors list>**

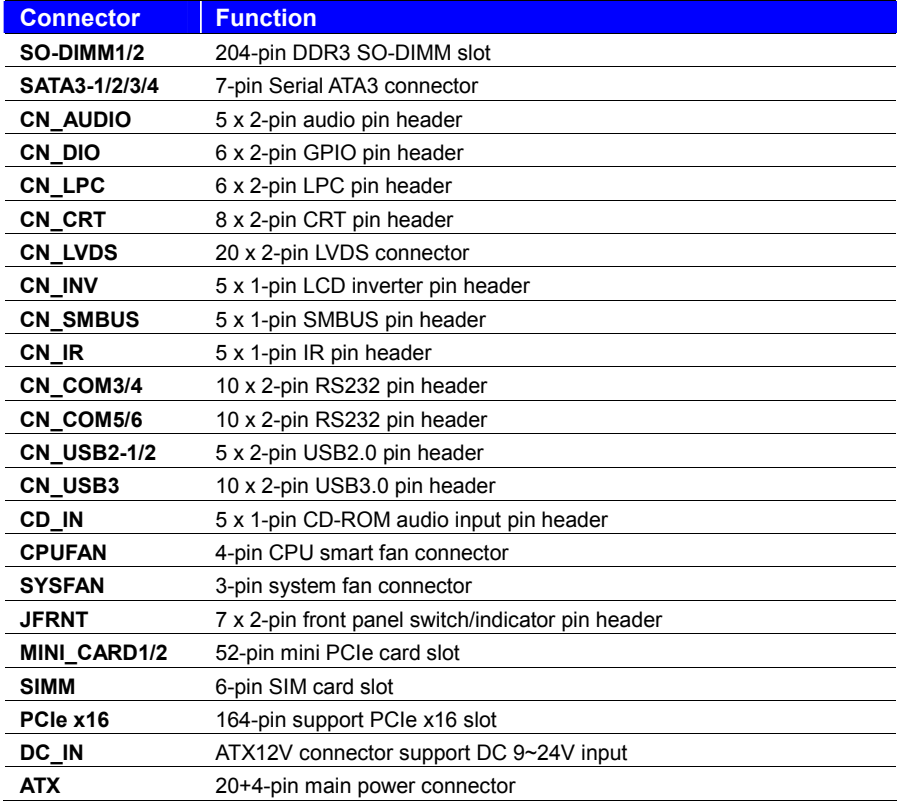

### <span id="page-9-1"></span>**2.1.2 <External connectors list>**

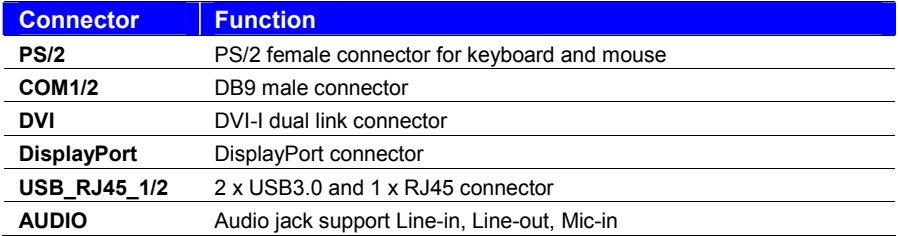

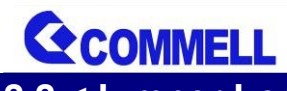

# <span id="page-10-0"></span>**2.2 <Jumper Location and Reference>**

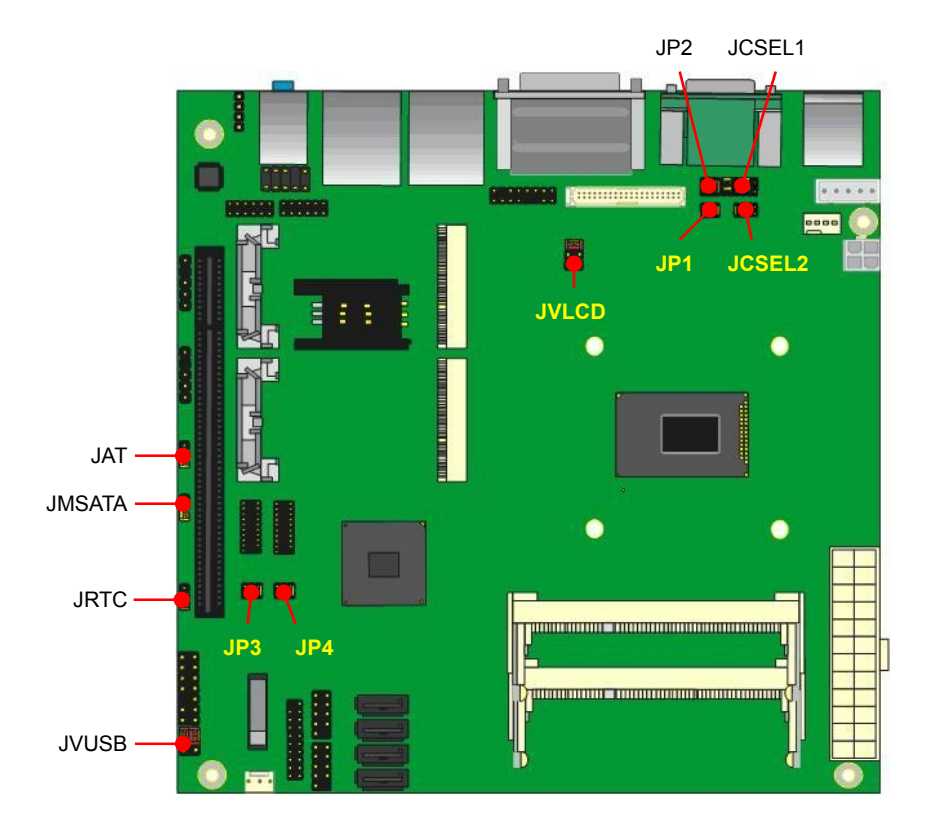

### <span id="page-10-1"></span>**2.2.1 <Jumper list>**

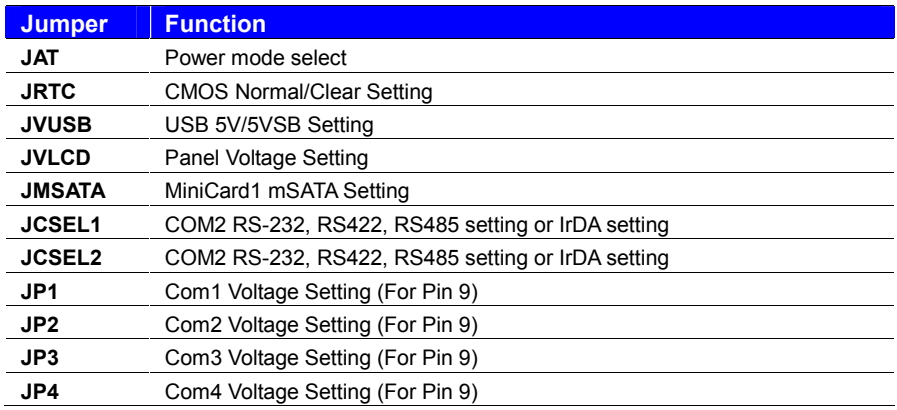

**GCOMMELL** 

# <span id="page-11-0"></span>**2.3 <Installing the Memory>**

**In the process, the board must be powered off.**

- 1. Put the memory tilt into the slot. Note the Memory notch key aligned slot key.
- 2. Then press down till lock into the mounting notch.

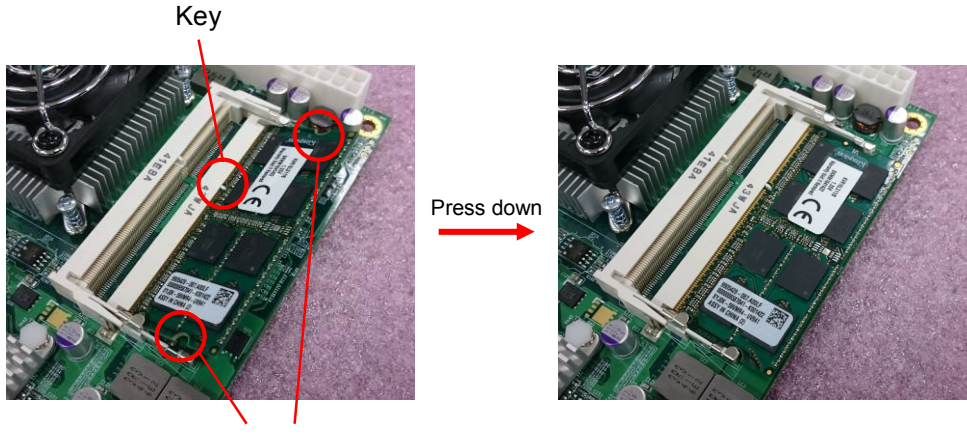

Mounting notch

3. To remove the memory, push outward on both sides of the latch.

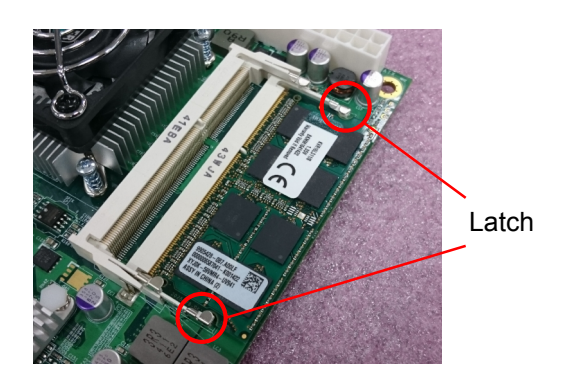

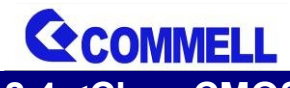

# <span id="page-12-0"></span>**2.4 <Clear CMOS and Power on type selection>**

#### **JRTC**: Clear CMOS data jumper

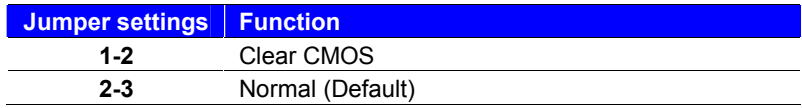

#### **JAT**: AT/ATX mode select jumper

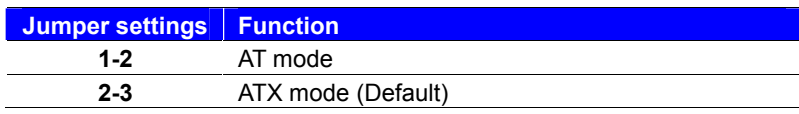

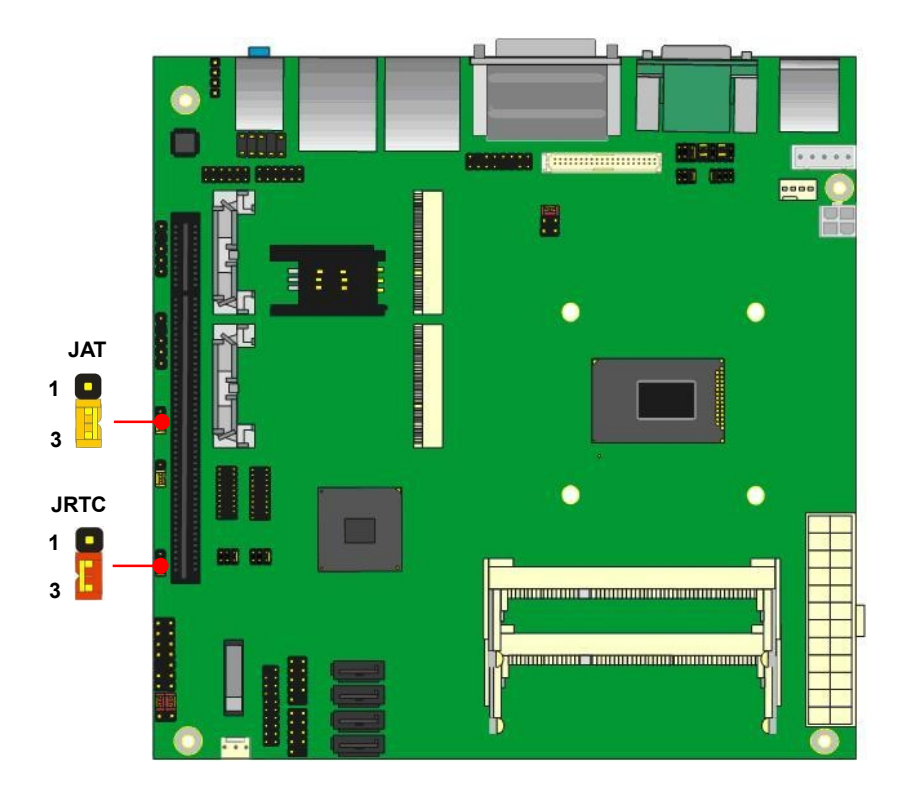

**LV-67M User's Manual**

<span id="page-13-0"></span>**2.5 <I/O interface>**

**COMMEL** 

### <span id="page-13-1"></span>**2.5.1 <Serial ATA interface>**

#### **SATA3-1/2/3/4**: SATA 7-pin connector

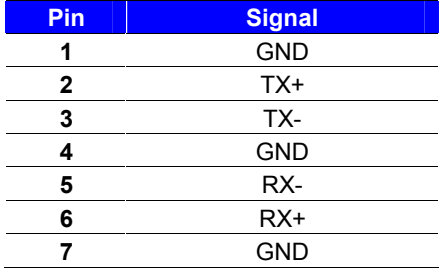

Support RAID0, 1, 5, 10.

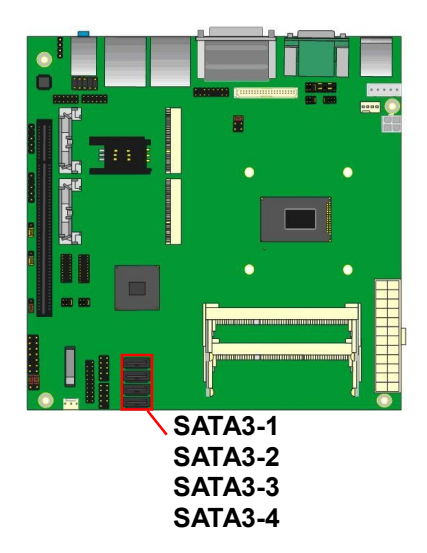

When use RAID function, it need to enter the BIOS set RAID mode first. [Advanced] > [HDD Configuration] > [Interface Combination] > [RAID]

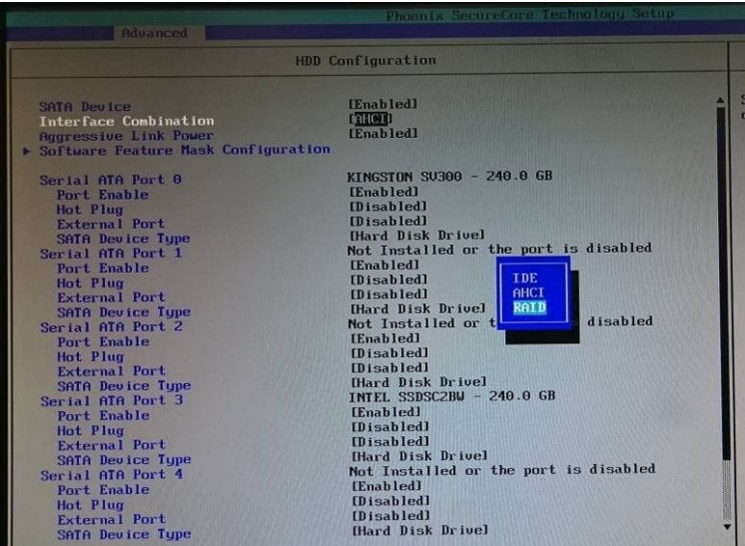

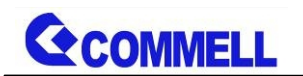

At boot time, press <CTRL + I> to enter the RAID configuration menu.

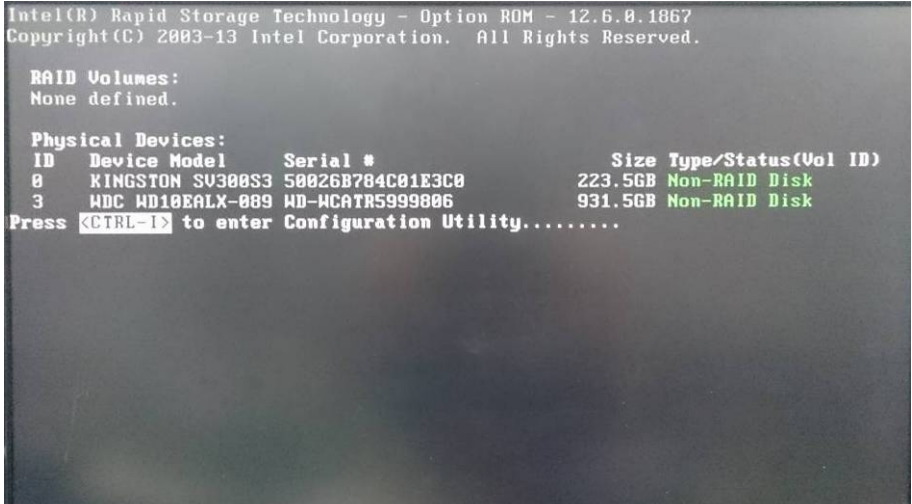

If this screen stop time is too short, it can be set in the BIOS.

[HDD Configuration] > [Software Feature Mask Configuration] > [OROM UI Normal Delay] (Need to set RAID mode first)

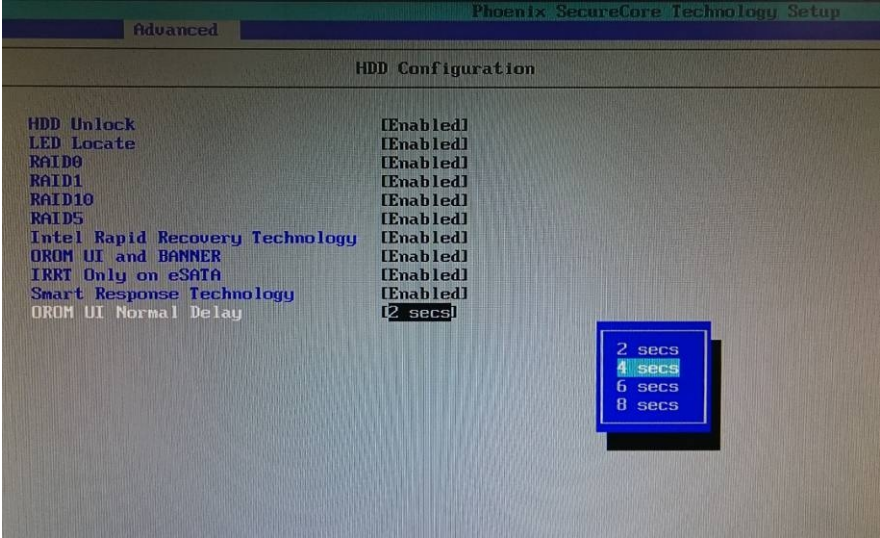

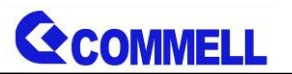

### <span id="page-15-0"></span>**2.5.2 <Ethernet interface>**

The board Integrated I210-AT and I217-LM Gigabit Ethernet which supports WOL

on rear I/O. The I217-LM support Intel® AMT 9.0 feature, if want to use, need to enable in the BIOS.

(Note that your CPU must support vPro technology, ex: [i7-4700EQ\)](http://ark.intel.com/products/75469/Intel-Core-i7-4700EQ-Processor-6M-Cache-up-to-3_40-GHz)

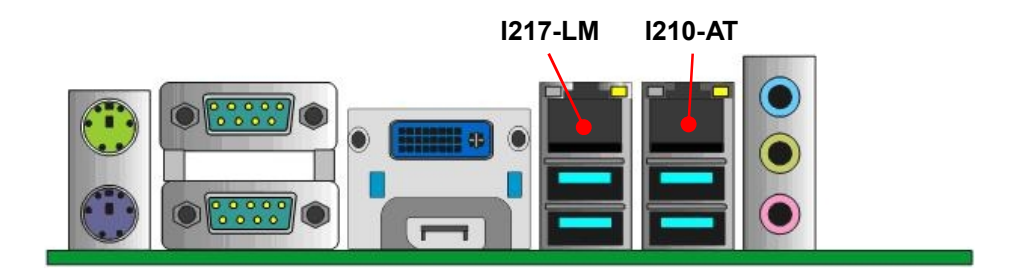

### <span id="page-15-1"></span>**2.5.3 <Display interface>**

Based on the  $5<sup>th</sup>/4<sup>th</sup>$  Gen CPU with built-in HD Graphics, the DVI-I resolution up to **1920x1200 @ 60Hz** and DisplayPort up to **3840x2160 @ 60Hz** on rear I/O. About the internal Display, the VGA resolution up to **1920x1200 @ 60Hz** and LVDS (PTN3460) up to **1920x1200 @ 60Hz** support 24-bit color depth and dual channel.

The built-in HD Graphics support triple display function with clone mode and extended mode.

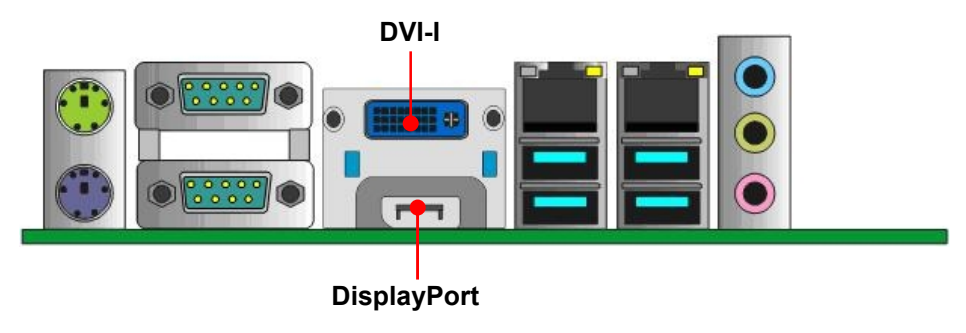

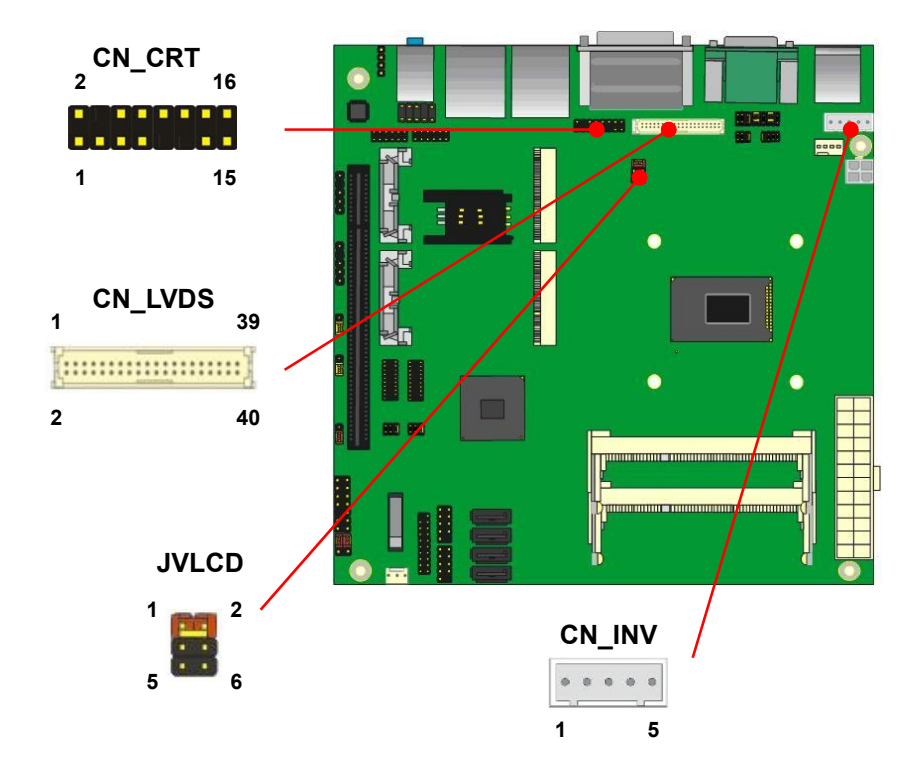

#### **CN\_CRT**: VGA 16-pin header (Pitch 2.00mm)

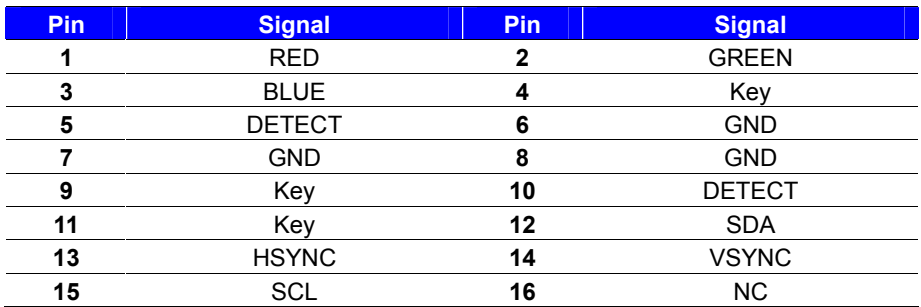

Note that pin 5, 10 active low.

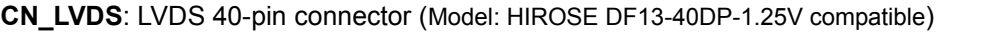

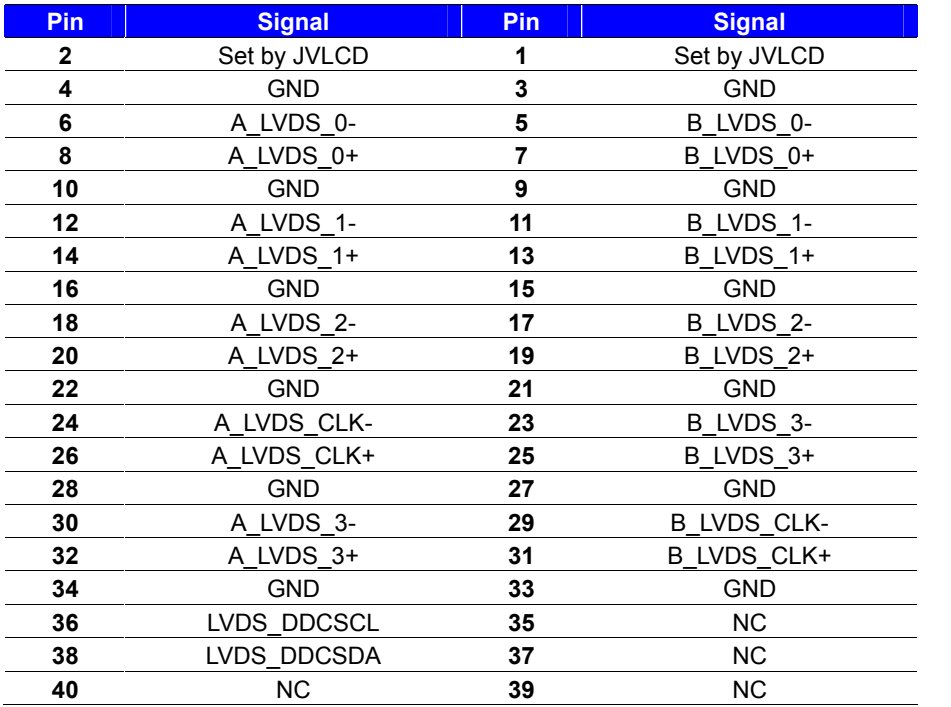

#### **CN\_INV**: LVDS 5-pin Backlight power header

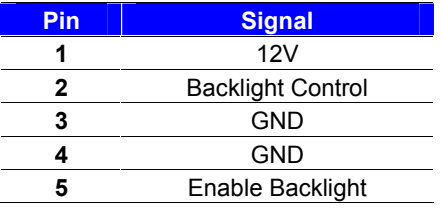

#### **JVLCD**: LVDS panel power select jumper

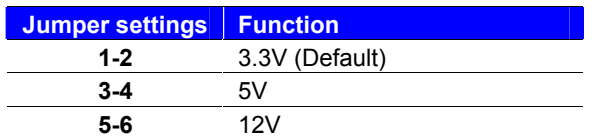

**Effective patterns of connection: 1-2 / 3-4 / 5-6**

#### **Other may cause damage**

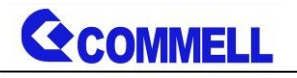

# <span id="page-18-0"></span>**2.5.4 <Audio interface>**

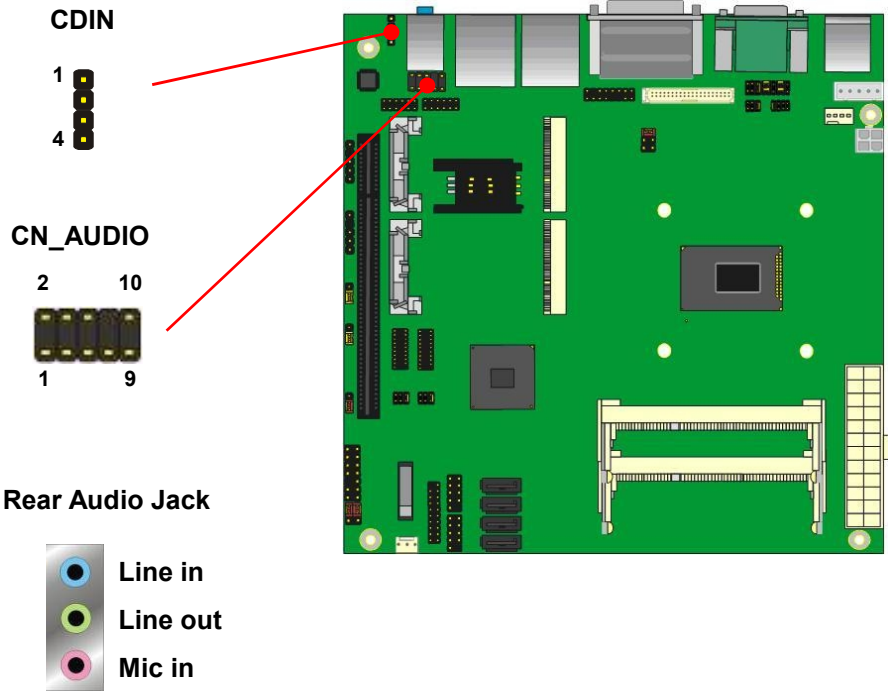

**CDIN**: CD-ROM audio input 4-pin header (Pitch 2.54mm)

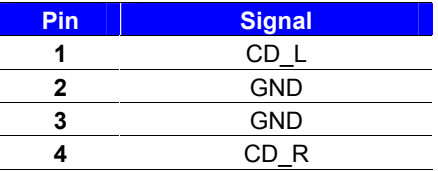

**CN\_AUDIO**: Front panel audio 10-pin header (Pitch 2.54mm)

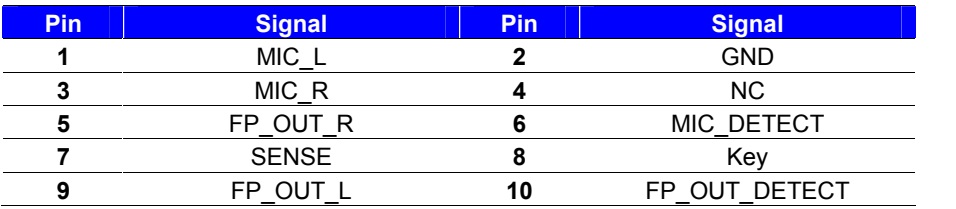

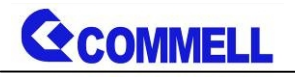

### <span id="page-19-0"></span>**2.5.5 <USB interface>**

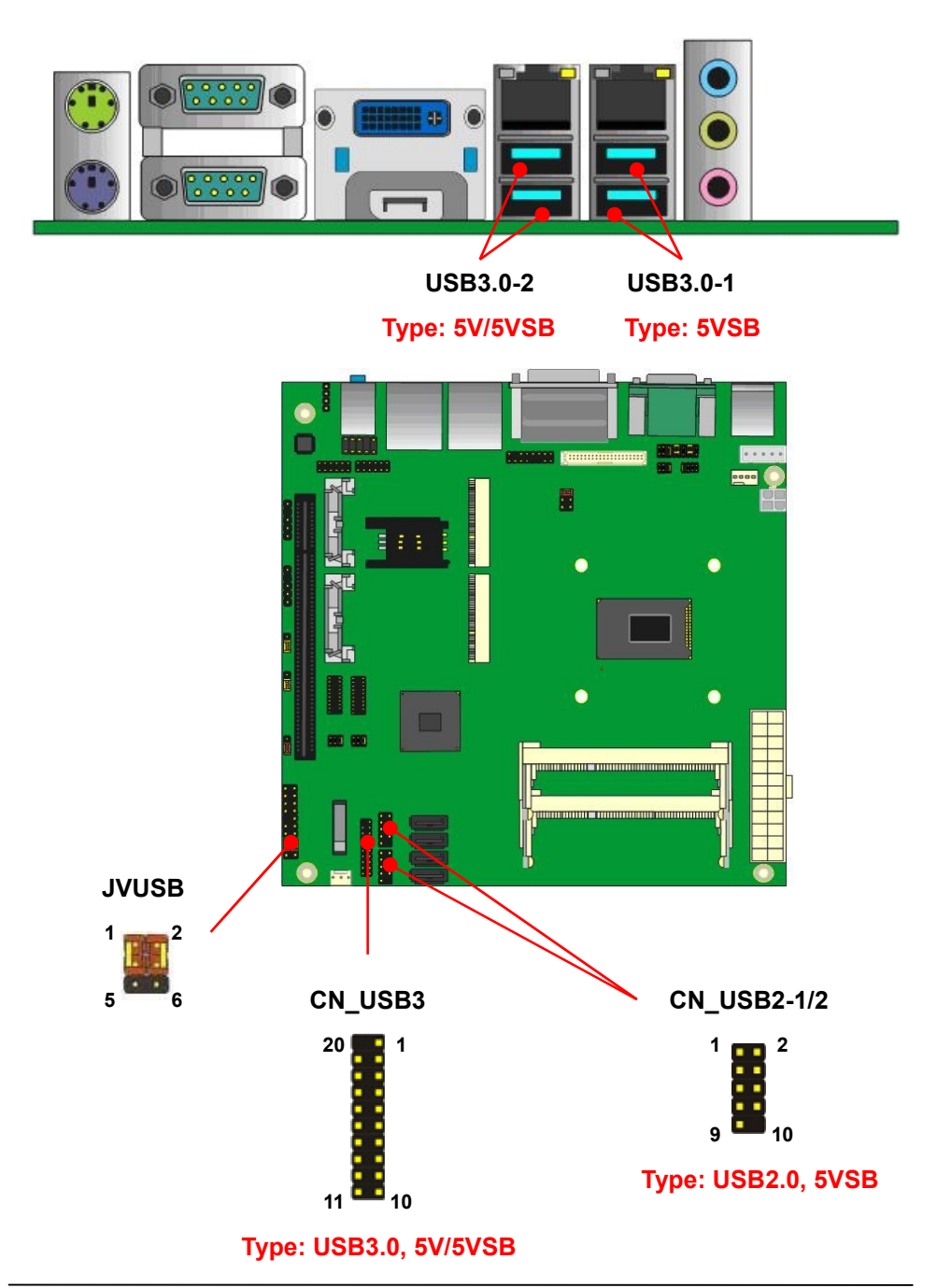

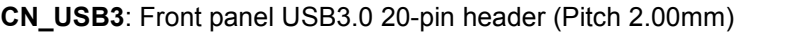

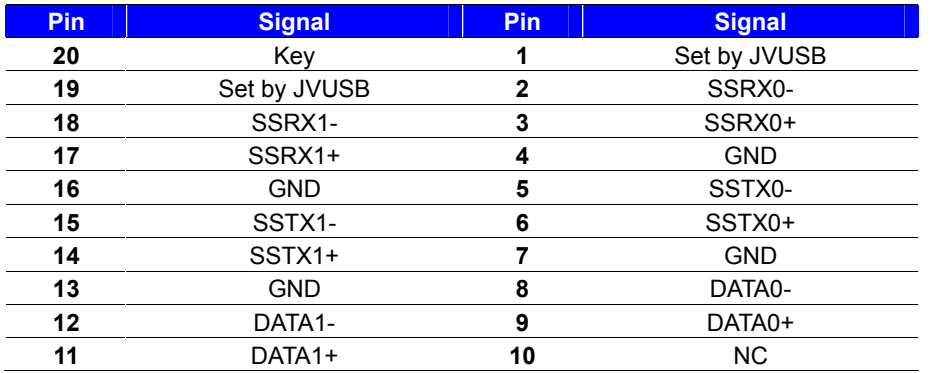

**CN\_USB2-1/2**: Front panel USB2.0 10-pin header (Pitch 2.54mm)

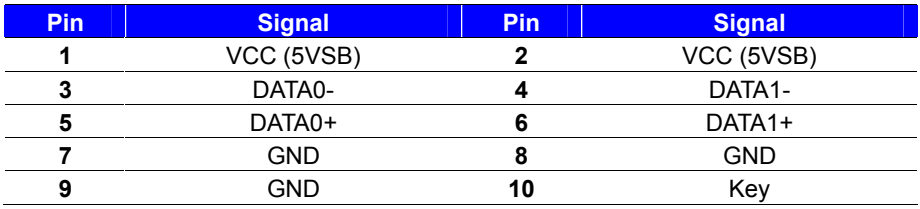

**JVUSB**:USB power type select jumper (Only for USB3.0-2 & CN\_USB3)

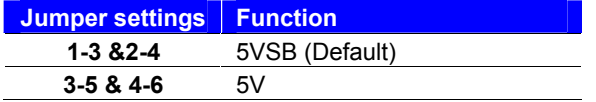

**Effective patterns of connection: 1-3 & 2-4 / 3-5 & 4-6**

**Other may cause damage**

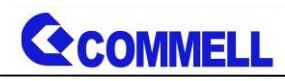

### <span id="page-21-0"></span>**2.5.6 <Serial Port interface>**

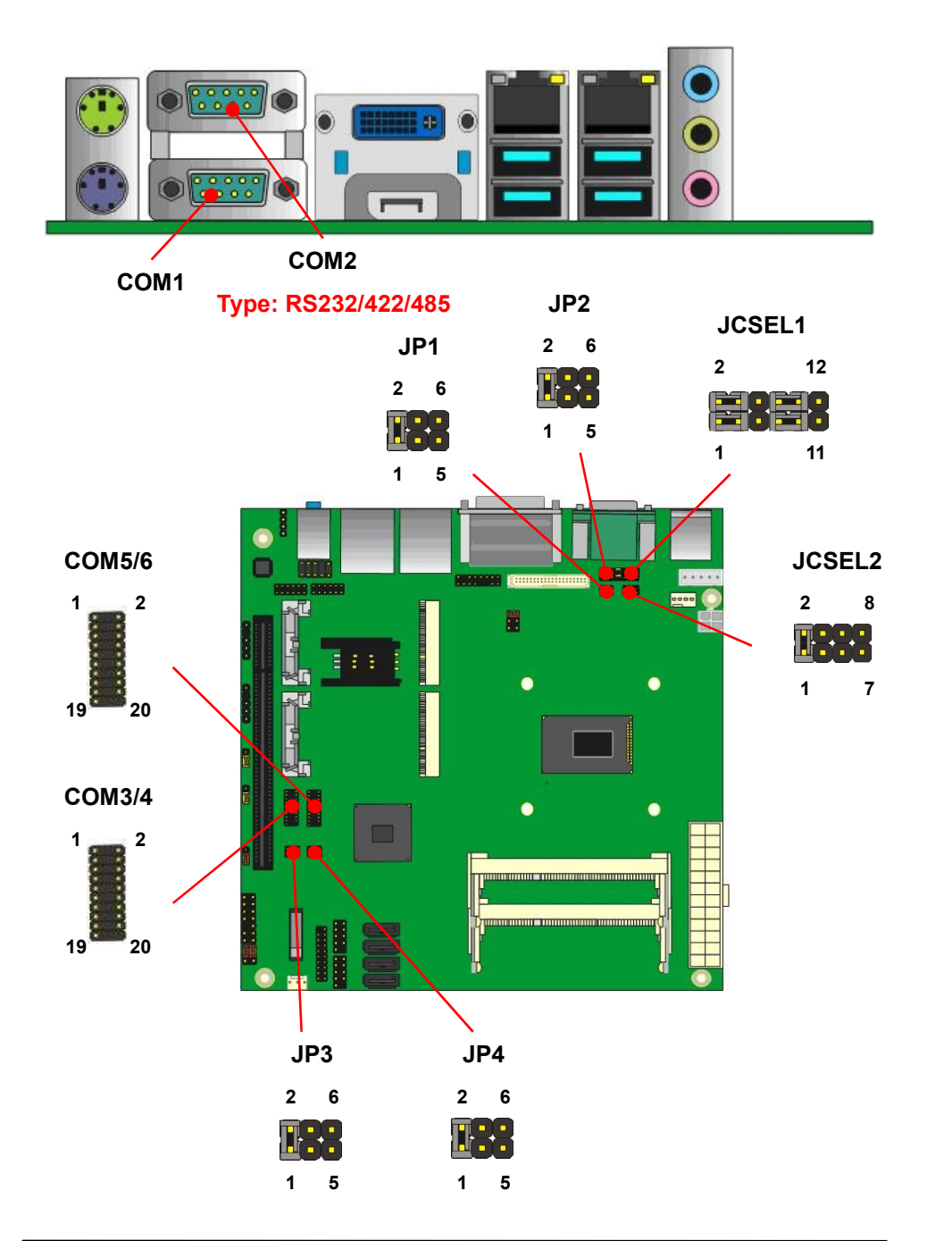

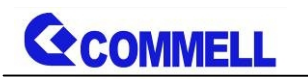

#### **COM1**: RS232 DB9 connector

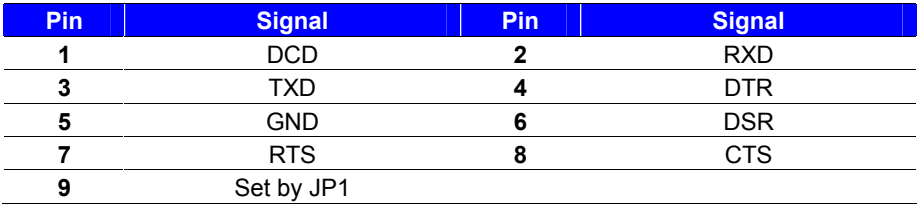

#### **COM2**: RS232/422/485 DB9 connector

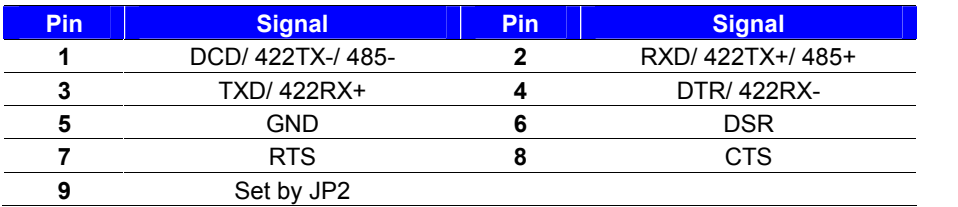

Use JCSEL1 and JCSEL2 to select communication mode

#### **COM3/4**: COM 20-pin header (Pitch 2.54 x 1.27mm)

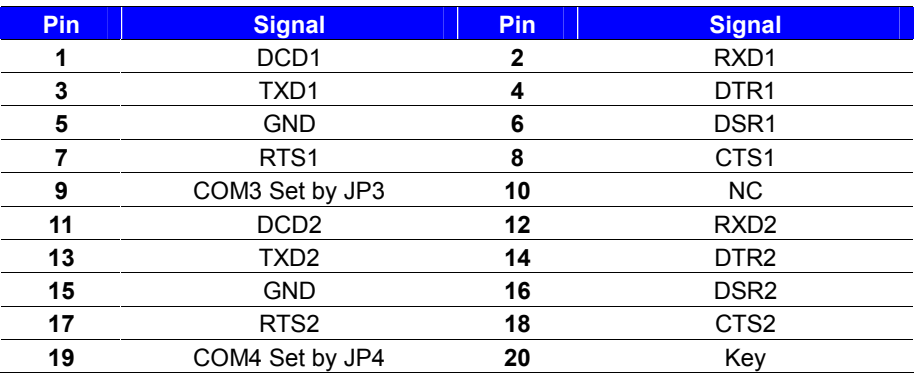

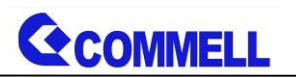

**COM5/6**: COM 20-pin header (Pitch 2.54 x 1.27mm)

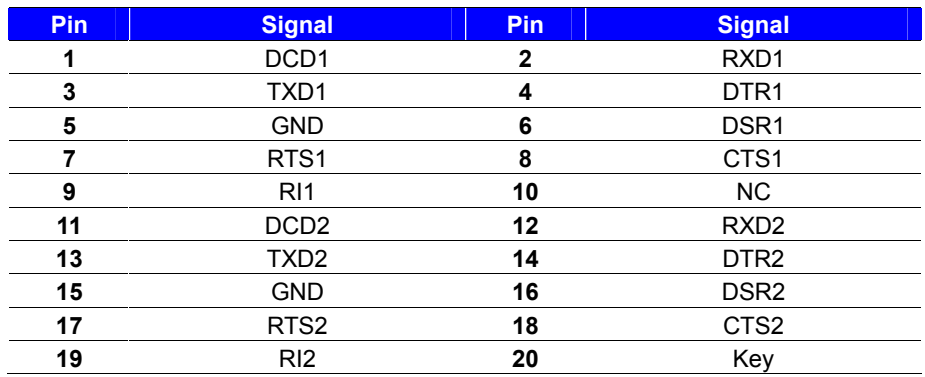

#### **JP1, JP2, JP3, JP4**: COM1, COM2, COM3, COM4 pin-9 setting

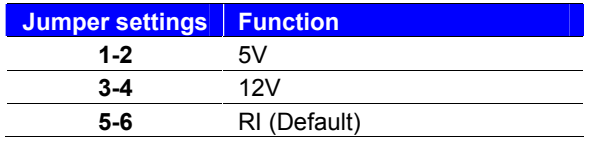

#### **Effective patterns of connection: 1-2 / 3-4 / 5-6**

#### **Other may cause damage**

#### **JCSEL1, JCSEL2**: For configure COM2 communication mode

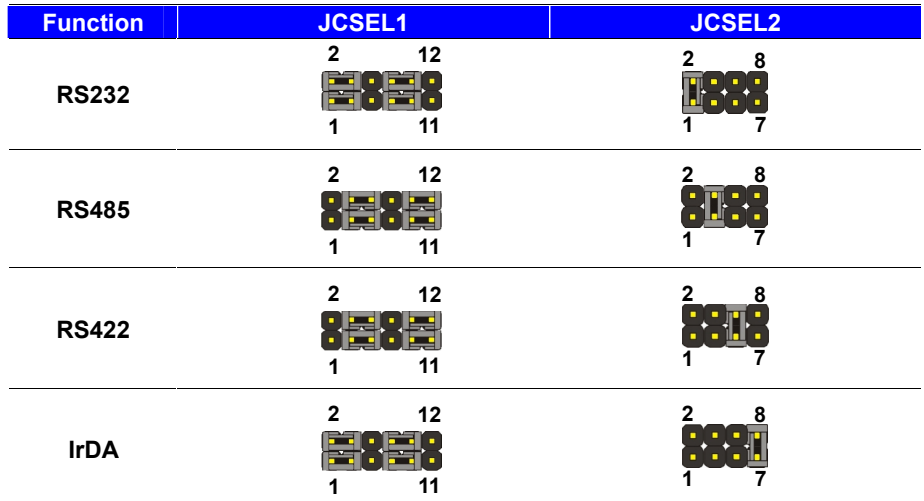

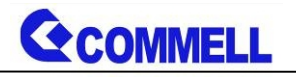

### <span id="page-24-0"></span>**2.5.7 <Expansion slot>**

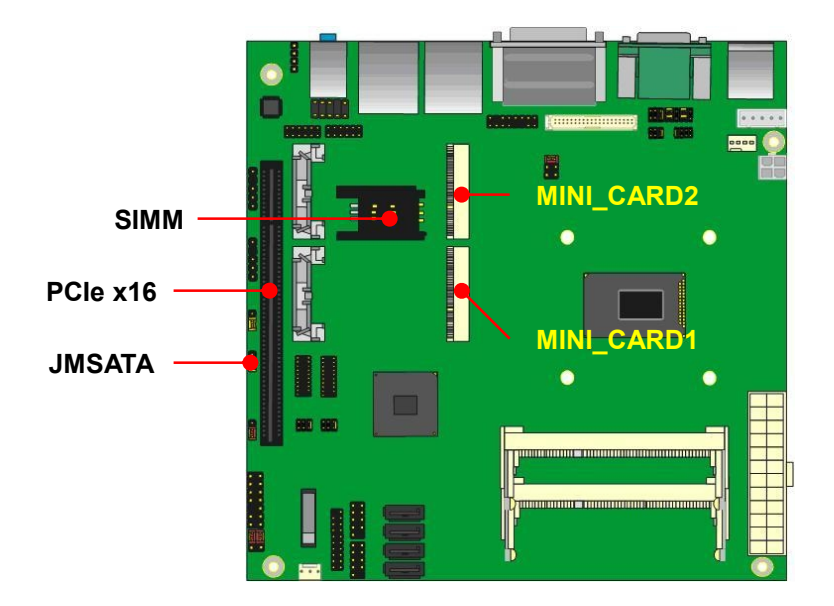

#### **<MiniPCIe>**

MINI\_CARD1 and MINI\_CARD2 have do some special design to compatible our mini-PCIe card. (ex: MPX-574D2, MPX-210D2 etc)

MINI\_CARD1 support mSATA set by JMSATA, and MINI\_CARD2 support SIM card to use 3G module.

#### **JMSATA**: Setting MINI\_CARD1 to support PCIe/mSATA

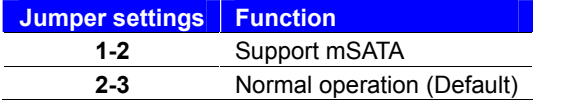

#### **<PCIe x16>**

Support PCIe 3.0 specification

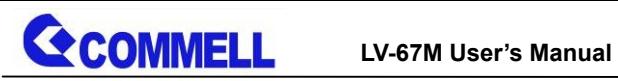

#### **<SIM>**

This is for 3G miniPCIe card which doesn't have SIM slot.

Slide the direction of the arrow

open the cover.

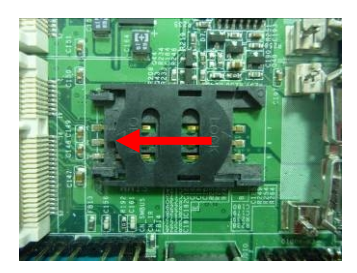

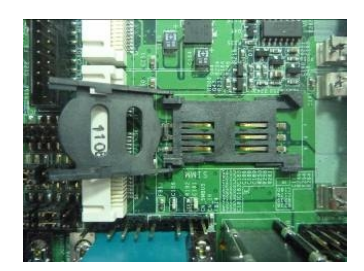

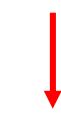

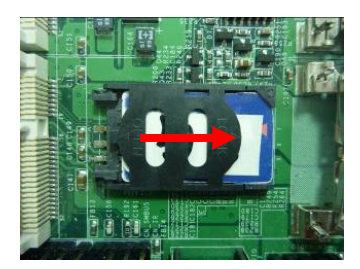

Then press down and slide the direction of the arrow close the cover.

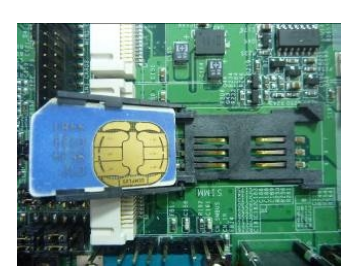

Insert the SIM card and make sure the direction is correct

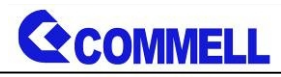

### <span id="page-26-0"></span>**2.5.8 <Front panel switch and indicator>**

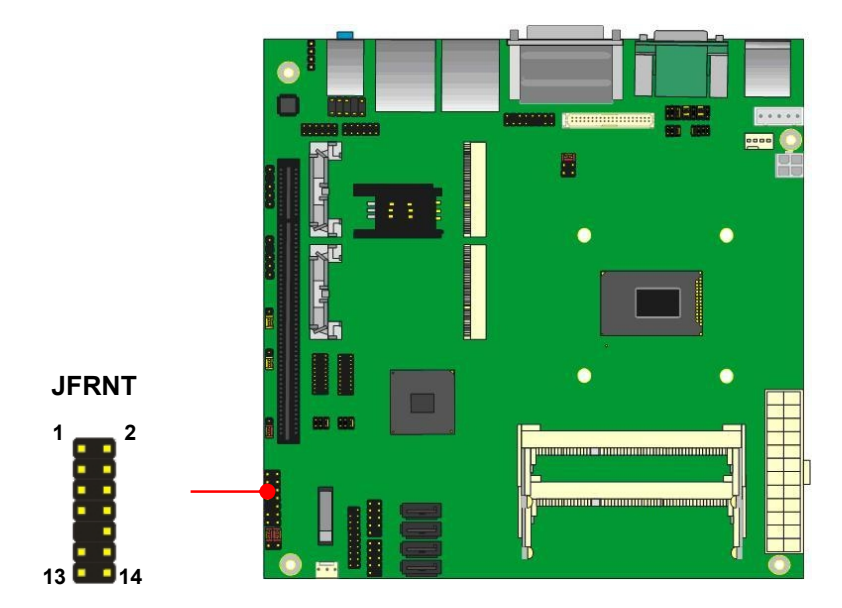

**JFRNT**: Front panel switch and indicator 14-pin header (Pitch 2.54mm)

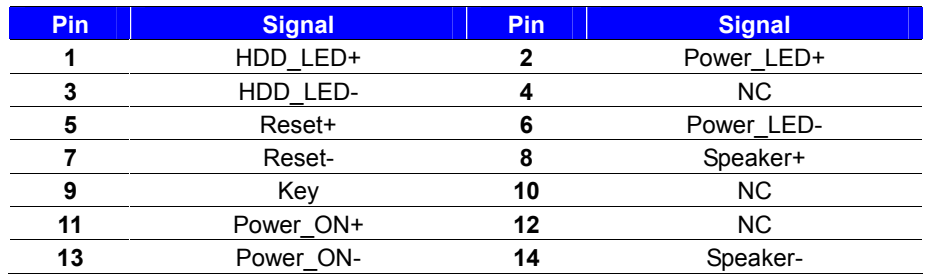

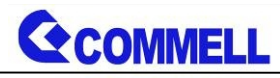

# <span id="page-27-0"></span>**2.5.9 <GPIO and Other interface>**

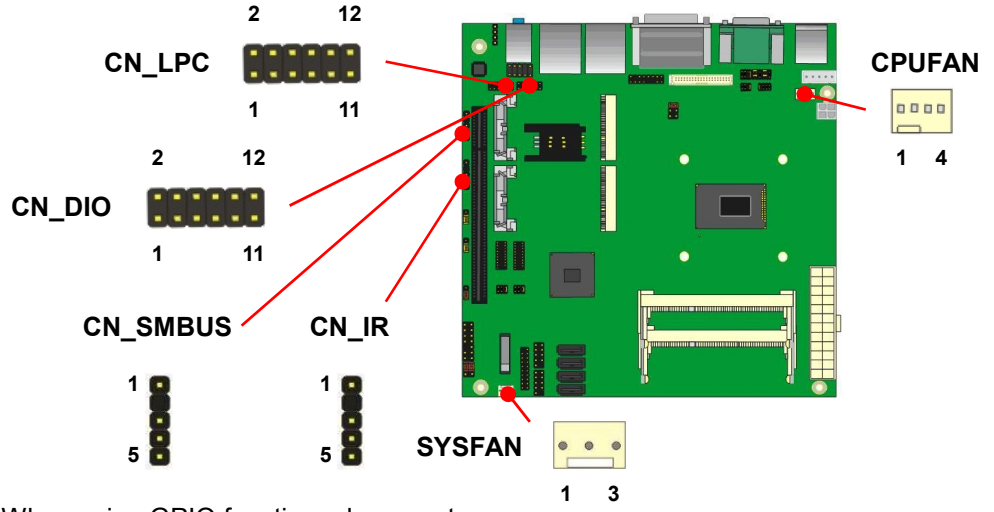

When using GPIO function, please note:

As Output: Open-drain, most applications need use an external pull up resistor. (If not may cause damage)

As Input: TTL-level.

#### **GPIO DC characteristics**

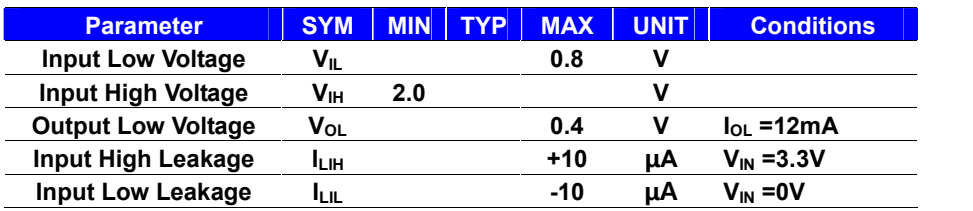

#### **CN\_DIO**: GPIO 12-pin header (Pitch 2.00mm)

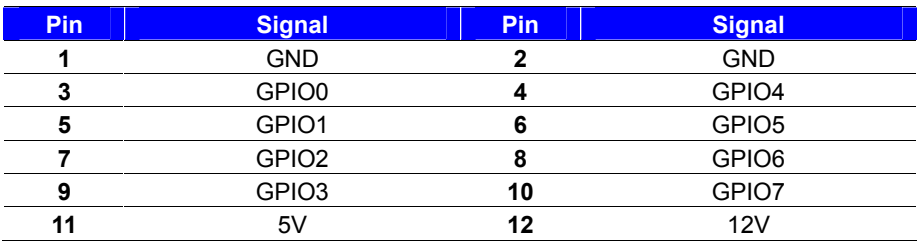

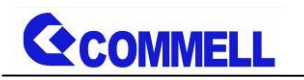

#### **CN\_LPC**: LPC 12-pin header (Pitch 2.00mm)

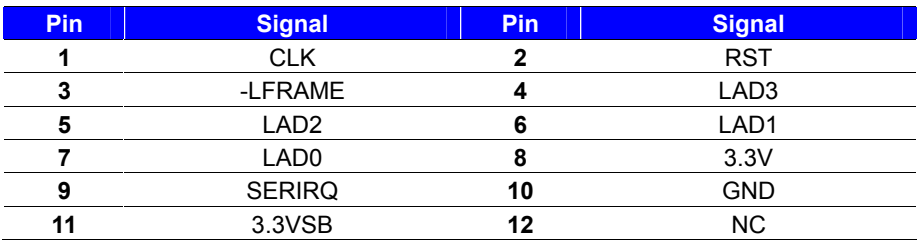

CN\_LPC support TPM module.

#### **CN\_SMBUS**: SMBus 5-pin header (Pitch 2.54mm)

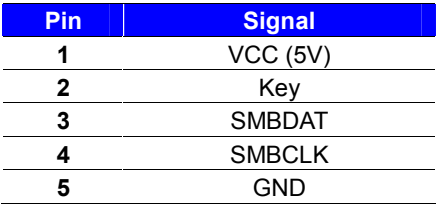

#### **CN\_IR**: IrDA 5-pin header (Pitch 2.54mm)

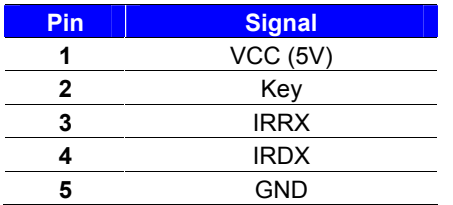

#### **CPUFAN**: CPU cooler Smart fan 4-pin header

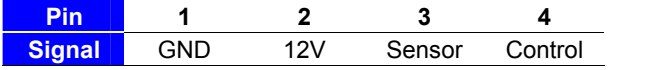

#### **SYSFAN**: System cooler fan 3-pin header

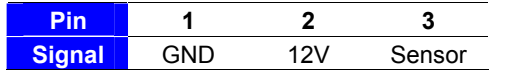

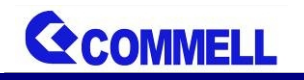

# <span id="page-29-0"></span>**2.6 <Power supply>**

### <span id="page-29-1"></span>**2.6.1 <Power input>**

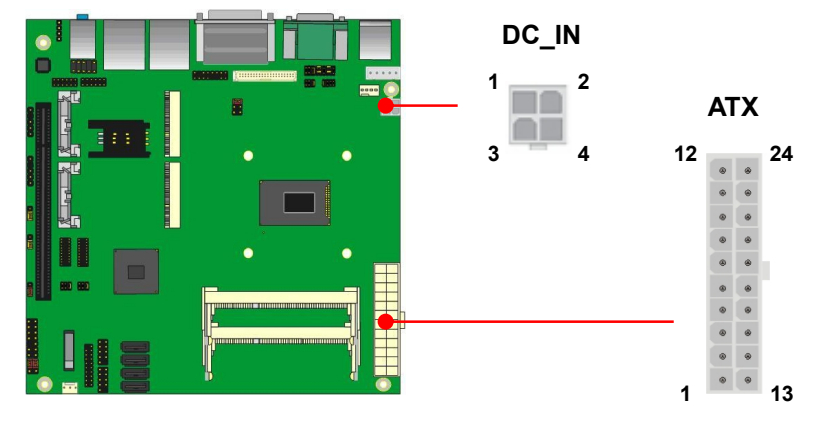

The DC\_IN support 9~24V wide voltage input.

**Note that the DC\_IN and ATX do not use at the same time, it will certainly cause damage.**

#### **DC\_IN**: ATX12V 4-pin connector

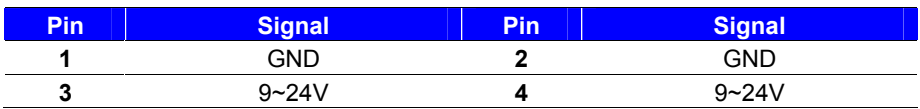

#### **ATX**: main power 24-pin connector (As input)

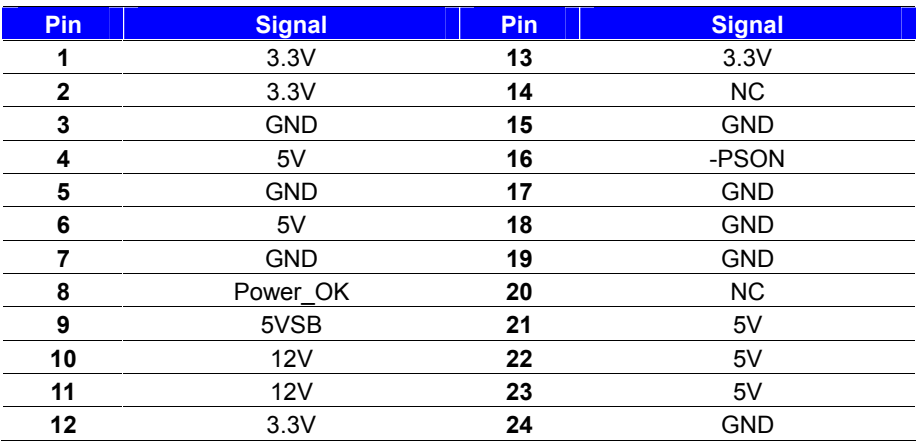

**GCOMMELL** 

### <span id="page-30-0"></span>**2.6.2 <Power output>**

It is supply to the HDD, CD-ROM or other device.

#### **If using DC\_IN as input, that ATX will as output.**

#### **ATX**: main power 24-pin connector (As output)

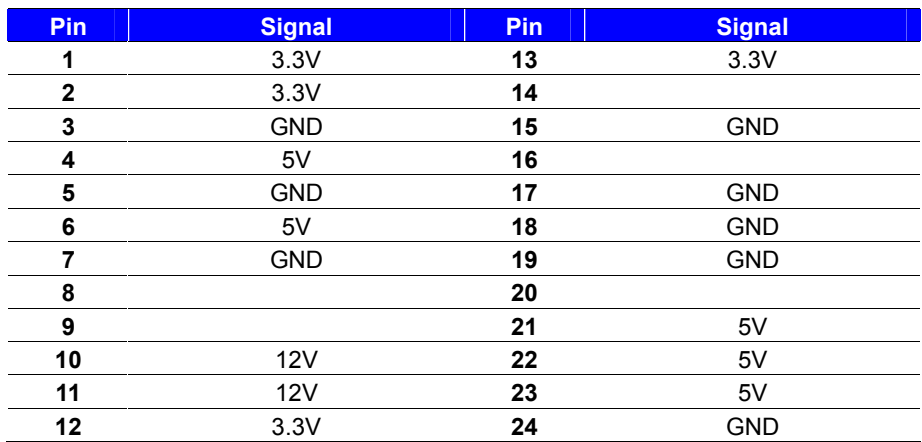

Note that Maximum output power: 12V/2A, 5V/3A, 3.3V/3A

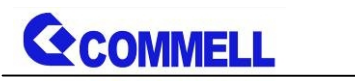

# <span id="page-31-0"></span>**Appendix A <Flash BIOS>**

### **A.1 <Flash tool>**

The board is based on Phoenix BIOS and can be updated easily by the BIOS auto flash tool. You can download the tool online at the address below: <http://www.commell.com.tw/Download/BIOS/FPT9.rar> The tool's file name is "fpt.exe", it's the utility that can write the data into the BIOS flash chip and update the BIOS.

# **A.2 <Flash BIOS process>**

- 1. Please make a bootable UFD which can boot into DOS enviroment.
- 2. Unzip the flash tool and copy it into bootable UFD.
- 3. Add a bin file to the same folder..
- 4. Power on the system and flash the BIOS under the DOS environment. (Command: fpt –savemac –f xxx.bin)
- 5. Restart the system.

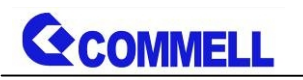

# <span id="page-32-0"></span>**Appendix B <LCD Panel Type select>**

According your panel, it need to select the correct resolution in the BIOS. If there is no fit your panel type, please feedback for us to make OEM modol.

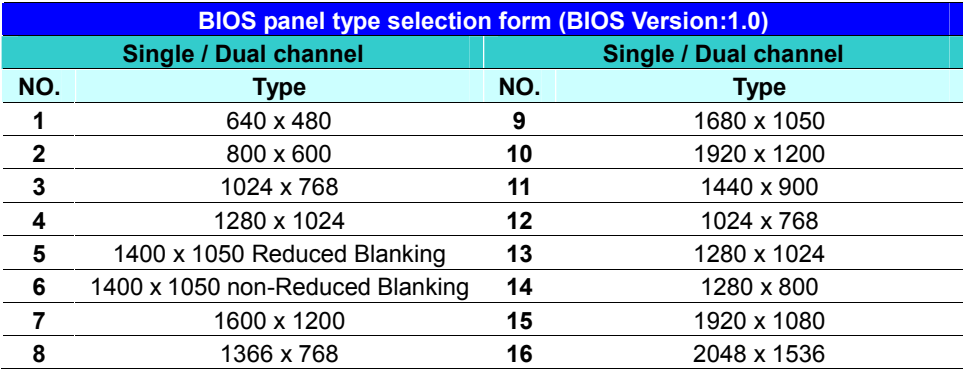

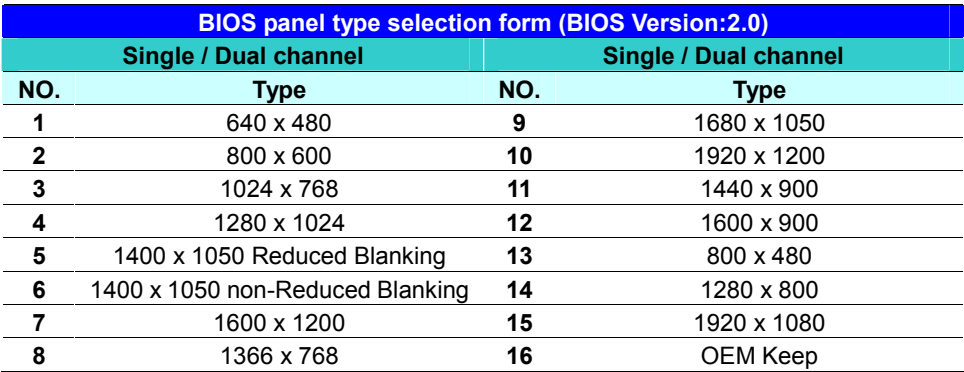

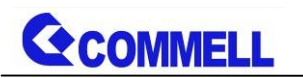

# <span id="page-33-0"></span>**Appendix C <Programmable GPIO >**

The GPIO' can be programmed with the MS-DOS debug program using simple IN/OUT commands.

The DC characteristics please refer to GPIO paragraph (Page25).

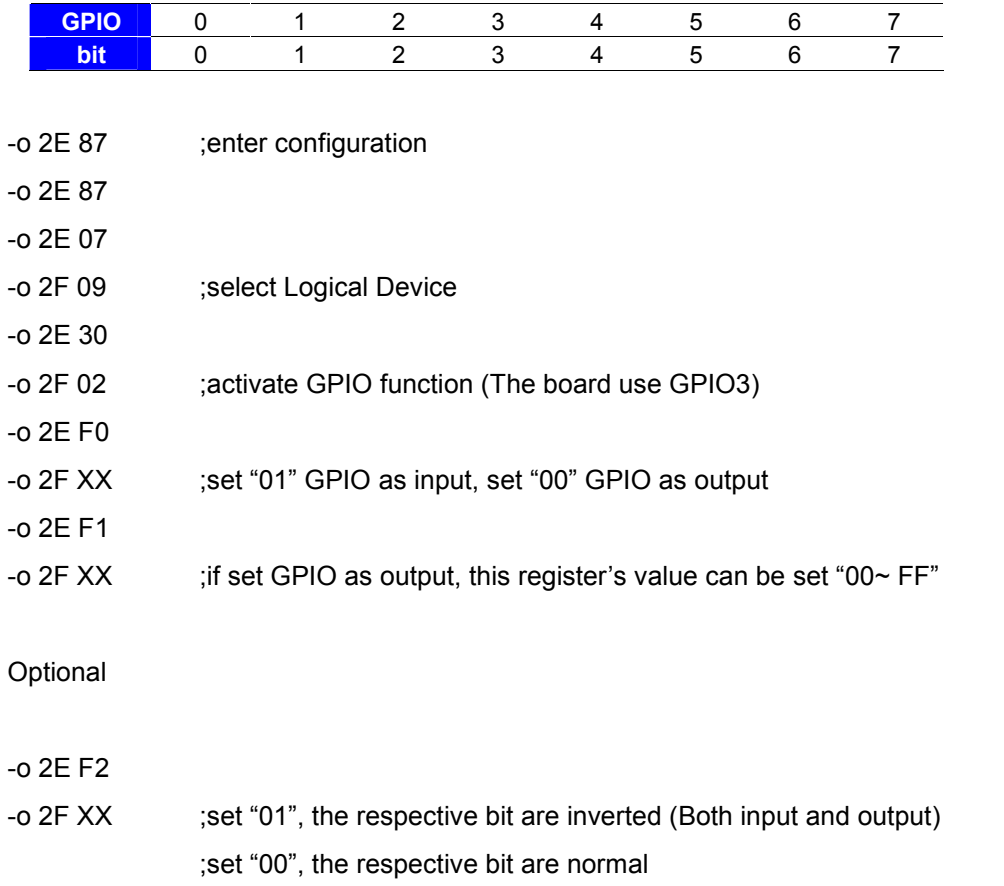

For further information, please refer to Winbond W83627DHG-P datasheet.

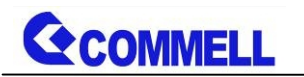

# <span id="page-34-0"></span>**Appendix D <Programmable Watch Dog Timer>**

#### **Timeout value range**

1 to 255

Minute and Second

#### **Program sample**

Watchdog timer setup as system reset with 5 second of timeout

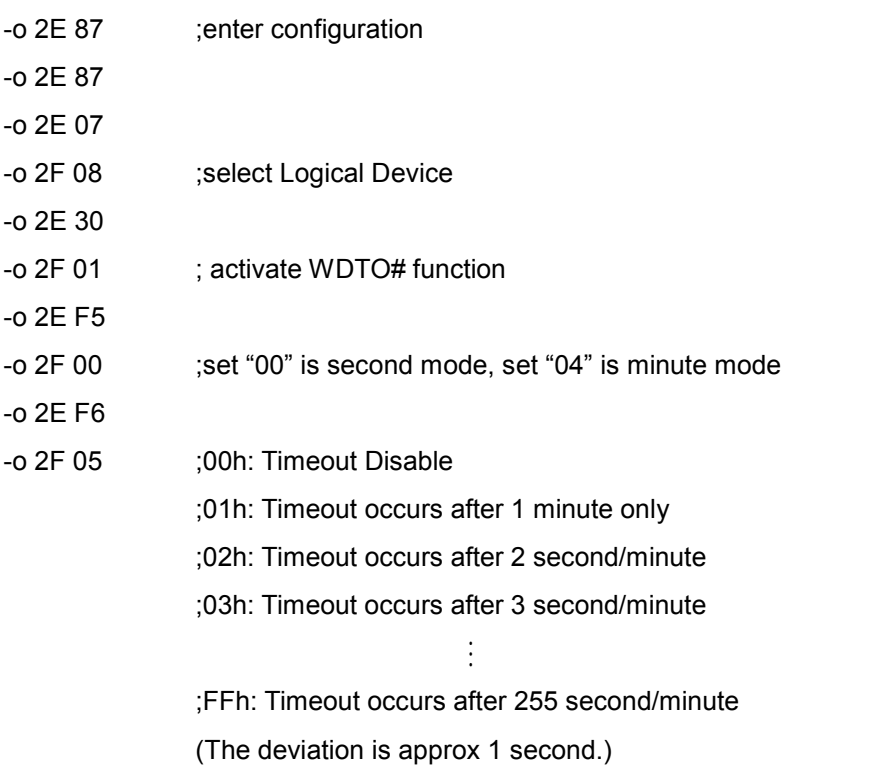

For further information, please refer to Winbond W83627DHG-P datasheet

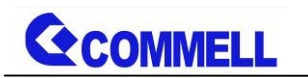

# <span id="page-35-0"></span>**Appendix E < LAN LED Port >**

#### Connector: **JSPD1/2**

Type: 2-pin header for LAN Speed LED connector

When Lan speed 10/100Mbps

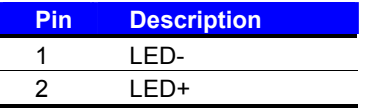

When Lan speed 1Gbps

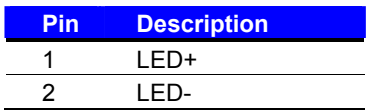

#### Connector: **JATC1/2**

Type: 2-pin header for LAN Activity LED connector

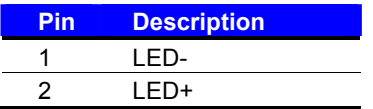

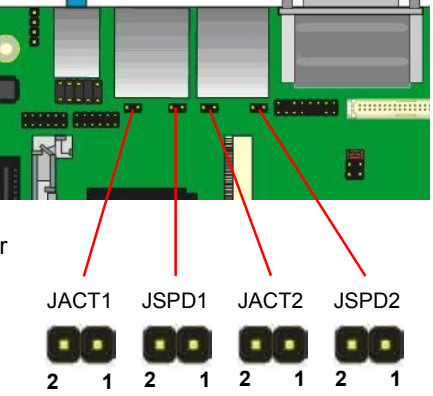

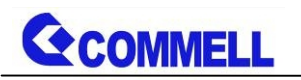

# <span id="page-36-0"></span>**Contact information**

Any advice or comment about our products and service, or anything we can help you please don't hesitate to contact with us. We will do our best to support you for your products, projects and business.

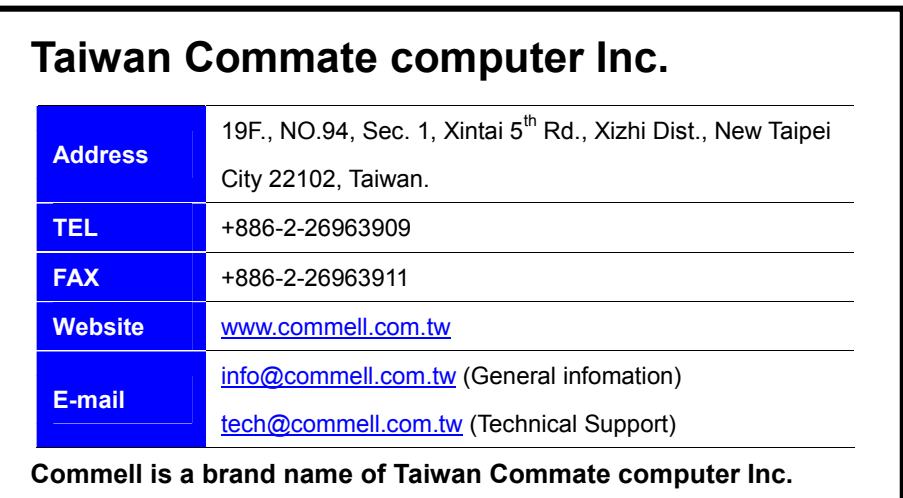